第一章

# 為什麼要用 Python 寫 Excel?

Excel 使用者經常在遇到瓶頸時,不斷質疑試算表工具。最典型的例子是,當活頁簿包 含太多的資料和公式,Excel 的運算速度會很慢,最糟的情況是直接閃退。在事情變糟 之前質疑 Excel 設置,確實有其道理:假如你正在處理一份至關重要的報表,任何錯誤 都可能導致財務上或名譽上的損失,或者你每天花費數小時手動更新 Excel 試算表,你 應該學會運用程式語言,將流程自動化。自動化可以將人為錯誤的風險降至最低,讓你 可以把時間投注在更有生產力的任務,不再是單純地將資料複製、貼上表單。

本章將告訴你,為何 Python 是在 Excel 上工作的不二選擇,以及 Python 相對於 Excel 內建的自動化語言 VBA 的優勢。先認識 Excel 如何作為一種程式語言,並瞭解其特別 之處後,我會點出 Python 相對於 VBA 的強大功能。話不多說,讓我們先來認識本書兩 位主角吧!

在 電 腦 科 技 領 域,Excel 和 Python 已 經 存 在 多 年:Microsoft 公司於 1985 年發表 Excel,令許多人驚豔的是,當時 Excel 只能在 Apple 公司的麥金塔電腦上執行。直到 1987 年,Windows 系統終於取得 Excel 版本:Excel 2.0。Microsoft 並非電子試算表軟 體的先行者, VisiCorp 公司早在 1979 年就發布了 VisiCalc 軟體, 而後 Lotus Software 公司也發行了 Lotus 1-2-3。Microsoft 公司並沒有憑藉 Excel 取得市場領導地位:1982 年,Microsoft 公司先推出了 Multiplan,這是一款可用於 MS-DOS 系統與其他作業系統 的電子試算表軟體,不過它不適用於 Windows 系統。

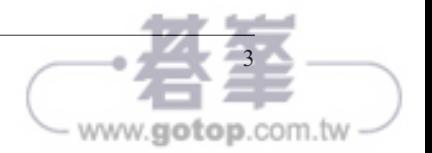

Excel 問世的六年後,Python 在 1991 年誕生了。Excel 進入市場後很快地得到大眾接 納, Python 花了比較久時間才在網頁開發或系統管理等特定領域普及。2005年,當 *Numpy* 這個基於陣列的運算與線性代數的套件出現後,Python 很快地成為了科學計算的 優異選擇。NumPy 結合了兩個先驅節點套件,將科學計算的所有開發流程整合成單一專 案。今日,NumPy 更是由無數的科學套件而組成,其中包括 2008 年問世的 pandas,促 成了 2010 年後 Python 在資料科學與金融運算領域的廣泛採用。Pandas 套件的出現,讓 Python 與 R 成為資料科學領域中最被使用的程式設計語言,廣泛用於如資料分析、統計 與機器學習等工作。

Python 和 Excel 出現時間很早,並不是兩者唯一的共通點:Excel 和 Python 都是一種程 式語言。儘管 Python 是一種程式語言並不會讓你驚訝,但將 Excel 視為一種程式語言, 可能需要一番解釋,且聽我娓娓道來。

# **Excel** 是一種程式語言

本節介紹 Excel 如何作為一種程式語言,幫助你瞭解試算表相關的議題為何經常上新 聞。我們將檢視在軟體開發社群中幾個最佳實踐,避免犯下使用 Excel 的常見錯誤。最 後介紹 Power Ouery 和 Power Pivot,這兩個現代 Excel 工具的多數功能都可以 pandas 替代。

假如對你而言 Excel 的用途不只是列購物清單,你一定使用過類似 =SUM(A1:A4) 來加總 儲存格範圍。如果你要花幾秒想想這個函數如何運作,你會發現儲存格的值經常仰賴於 一個或幾個儲存格,而這些儲存格也可能取決於其他儲存格的值。這類的嵌套函式呼叫 和其他程式語言的運作方式相差無幾,差別只在於你將程式碼寫在儲存格裡而不是文字 編輯器。假如這一點還無法說服你: 在 2020 年底, Microsoft 宣布發布 *lambda* 函式, 讓使用者能以 Excel 的自有公式語言編寫可重複使用的函式, 也就是說,使用者不再需 要仰賴除了 Excel 以外的語言(如 VBA)。根據 Excel 產品長 Brian Jones 所言,這正是 讓 Excel 成為一個「真正的」程式語言的最後一塊拼圖 <sup>1</sup>。這意味著,Excel 使用者應該 被稱呼為「Excel 程式設計師」!

Excel 程式設計師有一個特別之處:他們多數人是商務使用者或領域專家,但不曾接受 過正統的電腦科學教育。他們可能是交易員、會計師或工程師。他們所使用的試算表工 具被設計來解決商業問題,經常忽略軟體開發的最佳實踐。有鑑於此,這些試算表工具

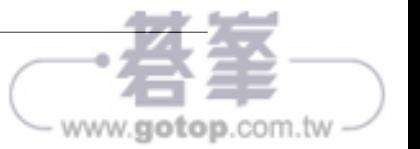

<sup>1</sup> 你可以在 Excel Blog 閱讀 lambda 函式相關聲明(*https://oreil.ly/4-0y2*)。

經常在同一份表單中混雜了輸入值、計算式和輸出值,經常需要拐彎抹角才能讓它們好 好運作,甚至可以隨意對表單進行修改,沒有任何防呆機制。換句話說,這些試算表工 具缺少了牢固可靠的應用基礎設施,說明文件缺三漏四,系統缺乏測試。有時候,這些 問題可能帶來毀滅性災難:假如你在下單前忘記重新計算交易報表,你可能會購買或售 出錯誤數量的股票,導致鉅額虧損。假如你不只是用自己的錢進行交易,那麼極有可能 上新聞,例如下節所述。

### 新聞中的 Excel

Excel 是新聞裡的常客,在本書創作之時,就有兩個事件上了頭條。第一則新聞來自人 類基因組組織命名委員會(HUGO Gene Nomenclature Committee),該委員會將幾個 人類基因組重新命名,好讓 Excel 不再將基因名稱讀取為日期。舉例來說,為了避免 MARCH1 被判別為 1-Mar,該基因組被重新命名為 MARCHF1<sup>2</sup>。第二則新聞則是,Excel 被控 耽誤了英國 16,000 例 COVID-19 測試報告。該事件是由於這些測試結果以舊的 Excel 檔 案格式(*.xls*)寫成,此格式最多只能存放約 65,000 筆資料。這意味著,大一點的資料 集就會受到這個資料筆數限制的影響 $^3\, \cdot$  儘管這兩則新聞皆證明了 Excel 對於現代社會舉 足輕重的地位,但遠遠無法比得上「倫敦鯨事件」受到矚目的程度。

倫敦鯨事件發生於 2012 年,「倫敦鯨」是摩根大通銀行一位交易員的綽號,他的交易 失誤導致該行發布超過 20 億美元交易損失。事件爆發源頭是一份以 Excel 設計的風險估 值模型,這個模型大大低估了投資組合的真實虧損風險。事後的檢討報告中 <sup>4</sup> 指出「以 一連串 Excel 試算表運作的模型,完全仰賴人工作業,手動將一份試算表的資料複製貼 上到另一份」。除了工作流程問題,該試算表還存在一個邏輯上的謬誤:在某個計算式 中,他們除以總和而不是平均值。

假 如 你 對 這 類 故 事 感 興 趣, 歡 迎 參 閱 由 European Spreadsheet Risks Interest Group (EuSpRIG)經營維護的 Horror Stories 網站(*https://oreil.ly/WLO-I*)。

為了避免你的公司陷於類似上述新聞事件的窘境,我們來看看下列最佳實踐,讓你在使 用 Excel 時更加安全。

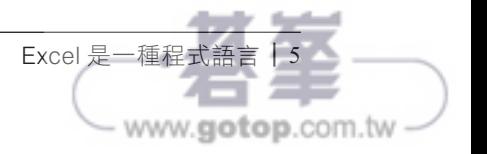

<sup>2</sup> James Vincent, "Scientists rename human genes to stop Microsoft Excel from misreading them as dates," TheVerge, August 6, 2020, *https://oreil.ly/0qo-n*.

<sup>3</sup> Leo Kelion, "Excel: Why using Microsoft's tool caused COVID-19 results to be lost," BBC News, October 5, 2020, *https://oreil.ly/vvB6o*.

<sup>4</sup> 維基百科中有關於此事件的參考文獻(*https://oreil.ly/0uUj9*)。

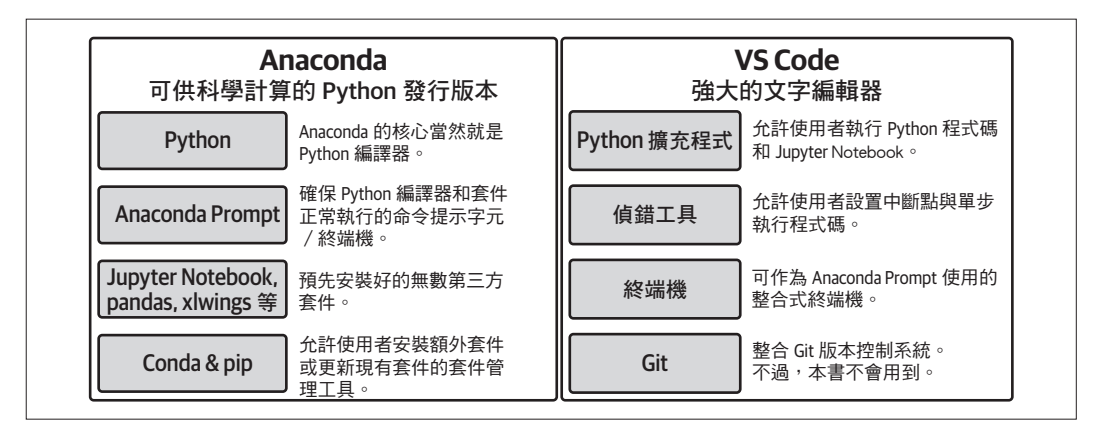

圖 2-1 開發環境

# **Anaconda**(**Python** 發行版)

Anaconda 可以說是資料科學界最受歡迎的 Python 發行版本,預先安裝好數百種第三方 套件:它擁有 Jupyter Notebook 以及本書密集使用的其他套件如 pandas、OpenPyXL 和 xlwings。Anaconda 個人版可以免費下載,所有軟體套件都可兼容。Anaconda 會安裝 為一份資料夾,也可以輕鬆解除安裝。在成功安裝之後,我們將在 Anaconda Prompt 上 學習幾個常用命令,並執行互動式視窗。接著會介紹 Conda 和 pip 這些軟體套件管理工 具,最後以 Conda 虛擬環境收尾。就從下載與安裝 Anaconda 開始吧!

# 安裝

前往 Anaconda 官方網站(*https://oreil.ly/QV7Na*),下載最新版 Anaconda 安裝程式(個 人版)。如使用 Python 3.x 版本,請選擇 64-bit graphical installer<sup>1</sup>。完成下載後,請按 兩下安裝程式,啟動安裝程序,同意勾選所有預設設置。關於更詳細的安裝指示,請參 考官方說明文件(*https://oreil.ly/r01wn*)。

<sup>1 32-</sup>bit 版本只存在於 Windows 作業系統,目前已越來越少見。找出你的 Windows 版本很簡單,請在檔 案總管中前往 C 槽。如果你同時看到 Program Files 和 Program Files (x86) 資料夾,這表示你使用的是 Windows 64-bit 版本。如果你只看到 Program Files 資料夾,則你使用的是 Windows 32-bit 系統。

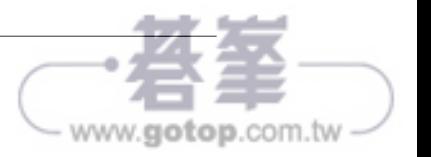

pandas 就是這麼一種套件,我將在第 5 章好好介紹它。pandas 已預先安裝於 Anaconda Python 發行版中,使用者無須另行手動安裝。

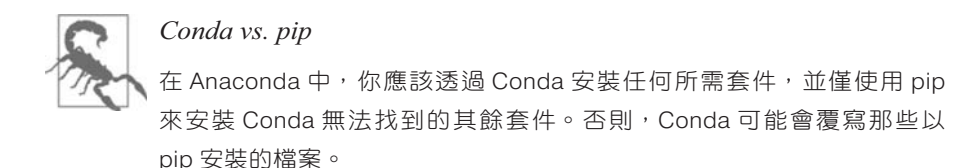

表 2-2 整理了一些最常使用到的指令。將這些指令輸入 Anaconda Prompt 中, 就能安 裝、更新或解除安裝第三方套件。

表 2-2 Conda 和 pip 指令

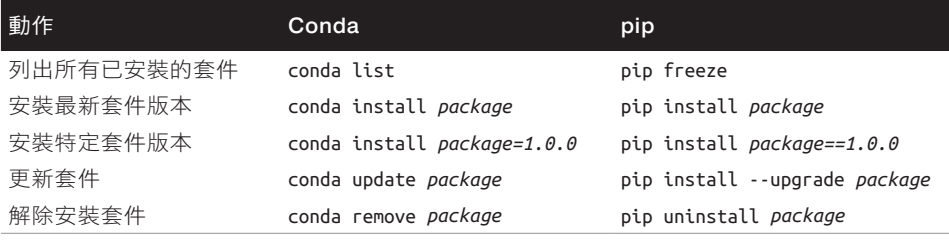

舉例來說,如果你想杳看 Anaconda 發行版中目前有哪些可用套件,請輸入:

### (base)> **conda list**

當本書需要使用到 Anaconda 安裝程序未包含的套件時,我會特別註明並示範如何安裝。 不過,不妨現在就將一些套件安裝好,以防不時之需。我們先來安裝 plotly 和 xlutils 吧,這兩個套件可在 Conda 上找到:

### (base)> **conda install plotly xlutils**

執行這則指令後,Conda 將會示範它將進行何種動作,並要求你進行確認,這時請輸入 **y** 然後按下 Enter 鍵。接下來,請透過 pip 安裝 pyxlsb 和 pytrends,這兩個套件在 Conda 上沒有:

#### (base)> **pip install pyxlsb pytrends**

不同於 Conda,pip 會在你按下 Enter 鍵的時候立刻安裝,無須額外確認。

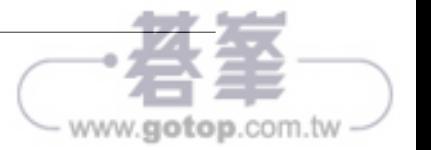

# NumPy 基礎

我們在第1章提過,NumPy 是 Python 語言中支援科學計算的核心套件, 針對陣列運 算和線性代數提供一系列功能。NumPy 是 pandas 函式庫的主心骨幹,本章將首先介紹 NumPy 的基礎知識:在瞭解什麼是 NumPy 陣列後, 我們會學習向量化 (vectorization) 和廣播(broadcasting)機制,這兩個關鍵概念將幫助你撰寫簡潔的數學運算式,而你也 將在 pandas 再次遇上它們。接著,瞭解為什麼 NumPy 提供了名為「通用函式」的特殊 函數,最後我們會實際練習如何取得與設定陣列的值,並且解釋 NumPy 陣列的檢視表 和副本模式差異。儘管我們很少在本書內容直接使用 NumPy,掌握基本原理有助於我們 在下一章學習 pandas 函式庫。

# 開始使用 **NumPy**

在本節內容中,我們會學習一維和二維 NumPy 陣列,以及「向量化」(vectorization)、 「廣播」(broadcasting)和「通用函式」(universal function)等技術名詞背後的意涵。

## NumPy 陣列

想以巢狀串列執行陣列運算,如同上一章的例子,你需要編寫一些迴圈。舉例來說,想 對一個巢狀串列的所有要素新增一個數值,你可以使用下列巢狀串列運算式:

```
In [1]: matrix = [1, 2, 3],
                   [4, 5, 6],
                   [7, 8, 9]]
In [2]: [i + 1 for i in row] for row in matrix]
Out[2]: [[2, 3, 4], [5, 6, 7], [8, 9, 10]]
```
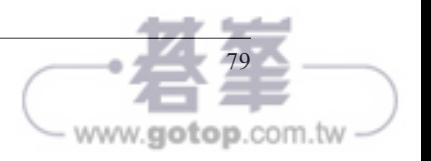

然而這樣的程式碼可讀性並不高,況且,如果是大型陣列的情況,循環查看每個要素會 大幅降低運算速度。根據用例和陣列大小,以 NumPy 陣列取代 Python 串列可以讓運算 效率大幅提高。NumPy 以 C 或 Fortan 寫成的程式碼締造高效運算––這是比 Pvthon 運 算速度更快的編譯語言。NumPy 陣列是一種「同質性資料」(homogenous data)的 N 維陣列。同質性指陣列中的所有要素都必須屬於同一種資料型熊。大多數時候,你會處 理以浮點數組成的一維或二維陣列,如圖 4-1 所示的結構。

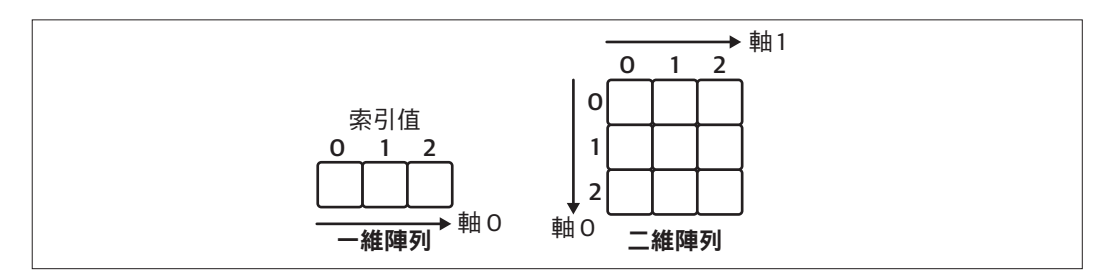

圖 4-1 一維陣列和二維陣列

我們分別建立一維陣列和二維陣列:

- In [3]: # First, let's import NumPy import numpy as np
- In [4]: # Constructing an array with a simple list results in a 1d array  $array1 = np.array([10, 100, 1000.])$
- In [5]: # Constructing an array with a nested list results in a 2d array  $array2 = np.array([1., 2., 3.],$  $[4., 5., 6.]$

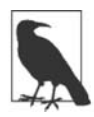

陣列維度

注意一維陣列和二維陣列的差異:一維陣列只有一個軸,因此不存在外顯 的列(row)或行(column)。雖然這和 VBA 陣列的情況相同,但如果你 以前使用的是 MATLAB,大概需要重新適應,因為 MATLAB 語言的一維 陣列永遠都會有行或列的方向性。

即使 array1 除了最後一個要素(它是浮點數)以外都由整數組成,NumPy 陣列的同質 性特點會強制指定該陣列的資料型態為 float64,此資料型態可接納所有要素。想瞭解 陣列資料型態的更多資訊,請查找 dtype 屬性:

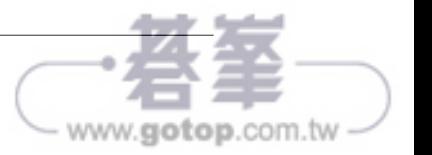

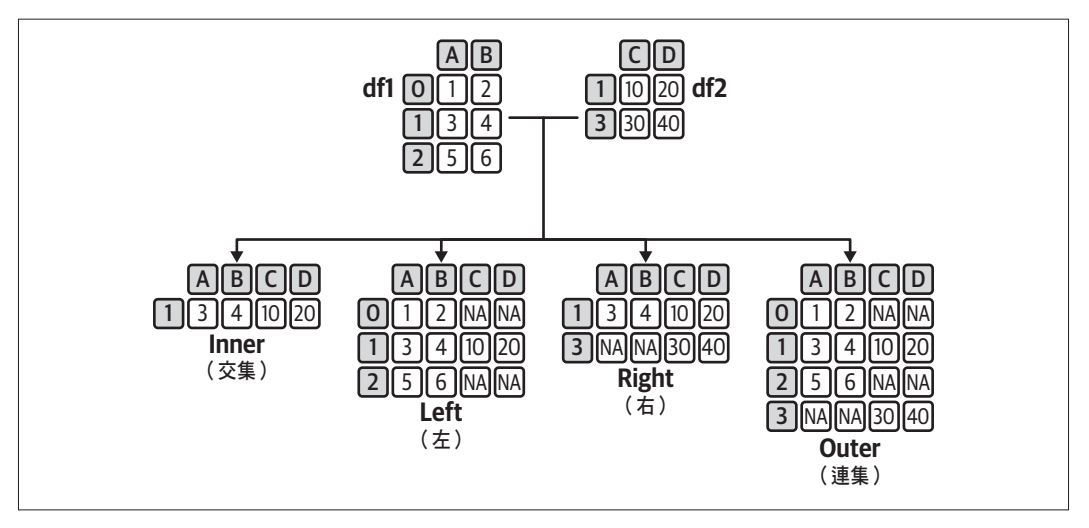

圖 5-3 Join 類型

在 join 的情況下,pandas 使用兩個 DataFrame 的 index 來對齊資料列。*inner join* 傳回 的 DataFrame 是 index 重疊的資料列。*left join* 會取用左側 DataFrame df1 的所有 row, 並按 index 配對右側 DataFrame df2。當 df2 的 row 不一致時, pandas 會填入 NaN。left join 對應的是 Excel 的 VLOOKUP 函數。*right join* 取用右側表格 df2 的所有 row,並按 index 配對左側 DataFrame df1。最後,*outer join*,這是 *full outer join*,這個函數會取用 兩個 DataFrame 中 index 的集合,並盡可能配對值。表 5-5 是圖 5-3 的文字形式。

表 5-5 Join 類型

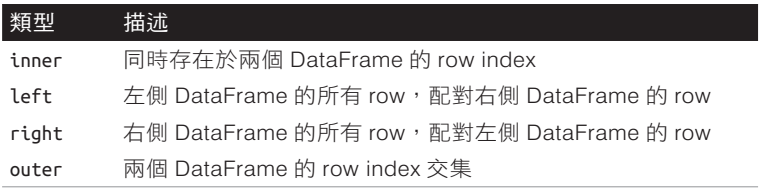

我們用實際例子來看看這些函數如何運作,以程式碼呈現圖 5-3 的範例:

In [74]: df1 = pd.DataFrame(data=[[1, 2], [3, 4], [5, 6]], columns=["A", "B"]) df1 Out[74]: A B 0 1 2 1 3 4

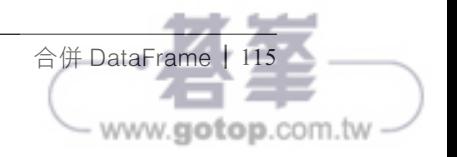

Q4 64933.848496 7600.277035 55001.831706 86248.512650

In [96]: data.plot() # Shortcut for data.plot.line()

```
Out[96]: <AxesSubplot:xlabel='Quarters'>
```
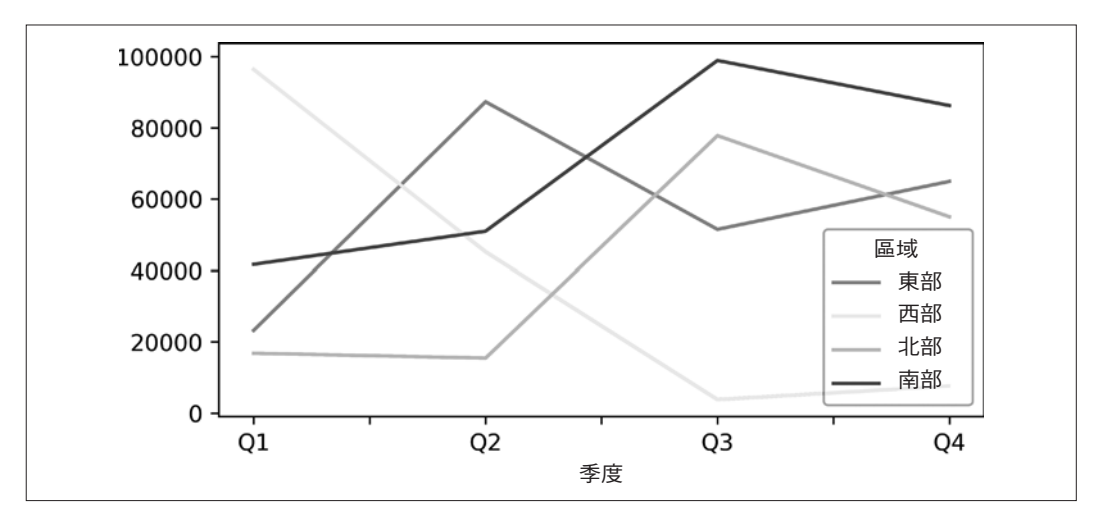

圖 5-4 Matplotlib 圖表

在這個例子中,我使用了 NumPy 陣列來建構一個 pandas DataFrame。使用 NumPy 陣列 的好處是可以借助上一章提到的 NumPy 建構子;此處,我們使用了 NumPy 來產生一個 基於偽隨機數的 pandas DataFrame。因此,當你以本例進行實際演練時,你會得到不同 的值。

### 神奇指令

讓 Matplotlib 可執行於 Juptyer Notebook 的 %matplotlib inline 指令是一個 「神奇指令」(magic command)。神奇指令是一套簡單指令,可以讓 Jupyter Notebook 的儲存格以特定方式執行動作,或是讓一些麻煩的任務變得更容易 處理,讓人感覺像是施展了魔法一樣。這些神奇指令看起來和寫在儲存格裡的 Python 程式碼一樣,不過它們以 %% 或 % 開頭。影響整個儲存格的指令以 %% 開 頭,而以 % 開頭的指令只會影響儲存格裡的單行程式碼。

我們會在下一章認識更多神奇指令,如果你想搶先看看可用的神奇指令,不妨 執行 %lsmagic,如果想取得更詳細的指令描述,請執行 %magic。

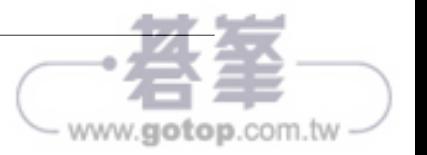

即便使用了 %matplotlib notebook 這個神奇指令,你大概會發現 Matplotlib 的設計初衷 是靜態圖表,而不是為了在網頁上呈現互動式體驗。為此,我們接下來要認識 Plotly, 這是一個專為網頁設計的函式庫。

### Plotly

Plotly 是一個基於 JavaScript 的函式庫,自 4.8.0 以後的版本可作為 pandas 繪圖後端使 用,提供優秀的互動性:使用者可以輕鬆縮放、在 legend(圖示說明)上選取或取消選 取特定類別,還能取得關於資料點的提示說明。Plotly 沒有內建於 Anaconda 發行版中, 如果你尚未安裝 Plotly,可以執行以下指令:

#### (base)> **conda install plotly**

執行以下儲存格,將 Plotly 設定為整個 Notebook 的繪圖後端,如果你重新執行一次該 儲存格,它也會被輸出為一個 Plotly 圖表。在 Plotly 的情況下,你不需要執行神奇指 令,只需要將它設定為後端,就能輕鬆繪製出像圖 5-5 和圖 5-6 的圖表:

- In [97]: # Set the plotting backend to Plotly pd.options.plotting.backend = "plotly"
- In [98]: data.plot()
- In [99]: # Display the same data as bar plot data.plot.bar(barmode="group")

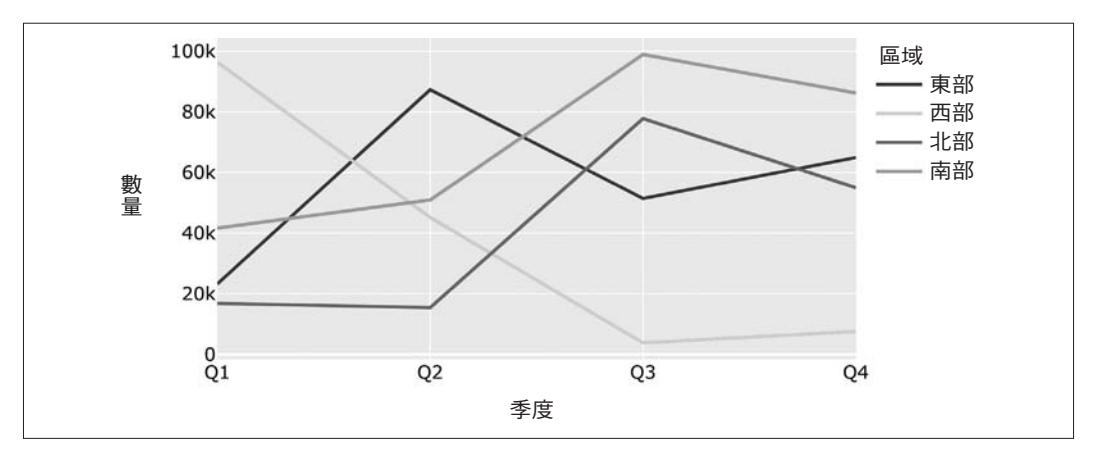

圖 5-5 Plotly 折線圖

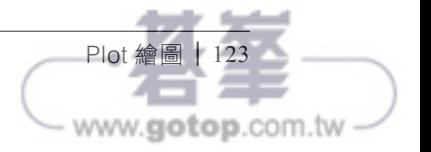

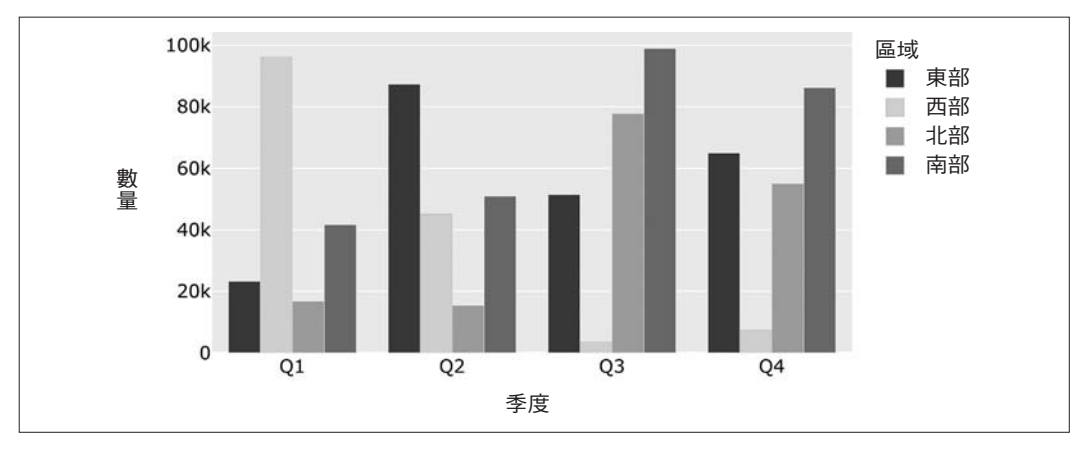

圖 5-6 Plotly 柱狀圖

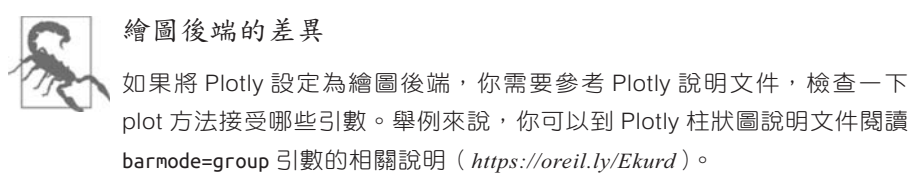

pandas 與繪圖函式庫提供了多樣化的圖表類型和格式化選項,幫助使用者以心儀的方式 呈現資料。你也可以將多個圖表排列成一系列子圖表。表 5-6 列示了可用的圖表類型以 供參考。

表 5-6 pandas 圖表類型

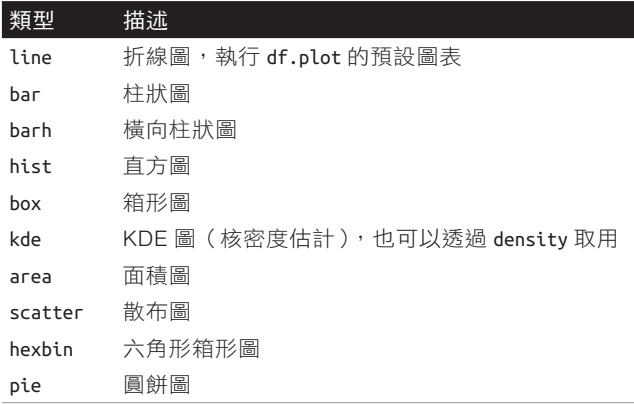

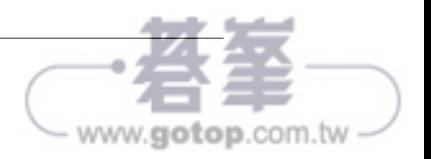

124 | 第五章:以 pandas 執行資料分析

除此之外,pandas 提供了一些更廣泛的繪圖工具和技法,這些工具由數個獨立元件組 成。關於更多內容,請參考 pandas 視覺化處理說明文件(*https://oreil.ly/FxYg9*)。

### 其他繪圖函式庫

Python 在科學運算領域的應用相當活躍廣泛,除了 Matplotlib 和 Plotly 以外, 還有許多優秀選項可供不同情境使用:

*Seaborn*

Seaborn(*https://oreil.ly/a3U1t*)是基於 Matplotlib 的繪圖套件。它對預設樣 式進行改進,並額外增加了圖表如 heatmap,有助於簡化你的工作:編寫少 少幾行程式碼就能建立進階統計圖表。

*Bokeh*

Bokeh (https://docs.bokeh.org) 在技術和功能方面和 Plotly 相似:這是基於 JavaScript 的繪圖套件,因此能夠在 Jupyter Notebook 中創造優秀的互動式 圖表。Bokeh 隨附於 Anaconda 發行版中。

*Altair*

Altair(*https://oreil.ly/t06t7*)是基於 Vega 專案的統計視覺化函式庫(*https:// oreil.ly/RN6A7*)。Altair 也是基於 JavaScript 的套件,支援如縮放圖表等互 動式功能。

*HoloViews*

HoloViews (https://holoviews.org) 是另一個基於 JavaScript 的套件,旨在 簡化資料分析和視覺化處理。只需簡單幾行程式碼,使用者就能創造出複 雜的統計圖表。

我們會在下一章建立更多圖表,對時間序列(time series)進行分析。在此之前,先來 學習如何用 pandas 匯入和匯出我們的資料吧!

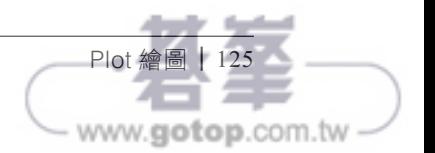